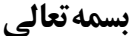

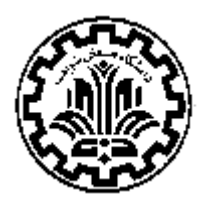

**دانشگاه صنعتـي شريف** 

 **اطلاعيه شماره** *-***3****آزمون دكتري نيمهمتمركز -98 97 (مرحله ارزيابي تخصصي) راهنماي ورود اطلاعات در سامانه ثبت نام دكتري <sup>و</sup> تمامي فرمهاي دانشكدهها** 

دانشگاه صنعتي شريف در راستاي تحقق رسالت خود مبني بر تربيت متخصصين و محققين مورد نياز كشور و گسترش مرزهاي دانش و فناوري از بين داوطلبان معرفي شده از سوي سازمان سنجش آموزش كشور، طبق مواد مندرج در اين اطلاعيه و براساس مصوبات شوراي عالي برنامهريزي وزارت علوم، تحقيقات و فناوري و شوراي تحصيلاتتكميلي دانشگاه براي سال 1397 در رشتههاي: مهندسي عمران، مهندسي صنايع، علوم رياضي، شيمي، فيزيك، مهندسي برق، مهندسي شيمي، مهندسي نفت، مهندسي مواد، مهندسي مكانيك، مهندسي دريا، مهندسي هستهاي، مهندسي سيستمهاي انرژي، مهندسي كامپيوتر، مهندسي هوافضا، نانوفناوري، مديريت، علوم اقتصادي و پرديس بينالملل - جزيره كيش دانشجو ميپذيرد. پس از اعلام نتايج اوليه آزمون توسط سازمان سنجش آموزش كـشـور و بـه جهت تسهيل و تسـريـع بـررسي پرونـدههـا، سامـانـه تحصيـلات تكميلي دانشگاه صنـعتـي شريف به آدرس *net.sharifgradschool://http* جهت ثبت نام و ورود اطلاعات لازم در سامانه، طبق راهنما، ثبتنام نمائيد. **(زمان باز شدن سامانه ثبت نام از تاريخ 97/03/02 لغايت 97/03/09 ميباشد، و به هيچوجه مهلت ثبتنام تمديد نخواهد شد.)** 

**مراحل ثبتنام اينترنتي از طريق سامانه ثبت نام آزمون دكتري تحصيلات تكميلي دانشگاه صنعتي شريف:** 

**الف) وارد نمودن نام كاربري و كلمه عبور:**  پس از ورود به سامانه ثبت نام به آدرس *net.sharifgradschool://http*، **نام كاربري: كد ملي** و **كلمه عبور: شماره شناسنامه** خود را وارد نمايد.

**توجه***:* **توصيه ميشود در اولين فرصت رمز عبور خود را تغيير دهيد.** 

پس از انجام مرحله،1 سيستم از شما مي خواهد كه **پست الكترونيكي** خود را وارد نماييد. سپس براي ادامه ثبتنام لازم است به پست الكترونيكي خود مراجعه كرده (در حالات خاص احتمال دارد پيام ارسالي در فولدرهايي مانند *Mail Bulk*، *Mail Junk* يا *Spam* قرار گيرد.) سپس در پيام الكترونيكي ارسال شده توسط سامانه، روي لينك مشخص شده كليك كنيد تاوارد مرحله بعدي ثبت نام شويد.

## **نحوه پرداخت وجه ثبتنام آزمون نيمهمتمركز دكتري در سامانه ثبت نام به آدرس:** *net.sharifgradschool://http*

جهت شركت در مرحله ارزيابي تخصصي (سوابق آموزشي، پژوهشي و مصاحبه حضوري) در اين دانشگاه جهت پرداخت به راهنمـاي موجـود در سامانه ثبت نام مراجعه نماييد.

**توجه مهم:** 

- **براي پرداخت اينترنتي از تمامي كارتهاي عضو شتاب ميتوانيد استفاده نماييد.**
- تنها روش پرداخت هزینه ثبت نام به صورت "پرداخت آنلاین" بوده و به صورت دیگر قابل قبول نمیباشد.
	- **در صورت پرداخت ناموفق، شما مي توانيد اين مراحل را مجدداً تكرار نماييد.**
- در صورتیکه داوطلبی برای یک کد رشته (یا چنـد کـد رشـته محـل) همزمـان، متقاضـی دوره روزانـه و پـردیس **خودگردان باشد، صرفاً هزينه يك ثبت نام از ايشان دريافت ميگردد.**

ب) مدارکی که داوطلبان می توانند از طریق سامانه ثبت نام آزمون دکتری دانشگاه بارگذاری نمایند به شرح زیر است: -1 پرداخت آنلاين وجه ثبتنام آزمون -2 عكس پرسنلي جديد داوطلب (طبق راهنماي ارسال عكس در منوي راهنماي ثبت نام در سامانه) -3 تصوير كارت ملي -4 تصوير كارت پايان خدمت يا معافيت دائم يا مدركي جهت مشخص سازي وضعيت نظام وظيفه داوطلبان مرد. **توجه**: داوطلبان مرد شاغل به تحصيل در صورت نداشتن مدرك فوق، **فرم احتمال فراغت از تحصيل** را بارگذاري نمايند. -5 دانشنامه يا گواهي موقت دوره كارشناسي كه در آن معدل دوره قيد شده باشد. **توجه:** داوطلبان مرد در صورت نداشتن مدرك فوق، نامه اعلام اتمام معافيت تحصيلي دوره كارشناسي به سازمان نظام وظيفه را ارائه نمايند. -6 دانشنامه يا گواهي موقت كارشناسيارشد با ذكر معدل كل يا فرم تكميل شده*"*احتمال فراغت از *"* تحصيل براي دانشجويان شاغل به تحصيل. **توجه:** داوطلبـان مـرد فـارغالتحصـيل مقطـع كارشناسـيارشـد در صـورت نداشـتن مـدرك فـوق، نامـه اعـلام اتمـام معافيـت تحصـيلي دوره كارشناسي|رشد به سازمان نظام وظيفه را ارائه نمايند. لازم است داوطلب معدل خود را در ذيل نامه ذكر و امضا نمايد. -7 ريزنمرات مقطع كارشناسي -8 ريزنمرات مقطع كارشناسيارشد -9 مقالات چاپ شده در مجلات (در صورت وجود) **قابل توجه:** ارزيابي پژوهشي دانشجويان تنها بر مبناي دو تا از بهترين مقالات چاپ شده و يا پذيرفته شده آنها در مجلات علمي- ترويجي، علمي- پژوهشي و معتبر بينالمللي و دو تا از مقالات ارائه شده در كنفرانسهاي ملي و يا بينالمللي انجام ميگردد. لذا لازم است داوطلبان

در صورت داشتن چندين مقاله كنفرانسي، يا مجلهاي علمي - ترويجي، علمي *–* پژوهشي يا معتبر بينالمللي حداكثر دو مورد از مقالات كنفرانس و دو مقاله از انتشارات مجله اي را به انتخاب خودشان در سامانه دكتري وارد نمايند. بديهي است در صورت ورود اطلاعات بيش از دو مقاله و دو مورد مقاله ارائه شده در كنفرانس (جمعاً چهار مورد) در اين قسمت مابقي موارد بررسي نخواهد شد. -10 چكيده پاياننامههاي كارشناسي و كارشناسيارشد

-11 توصيه نامهها (لطفاً جهت تحويل توصيهنامهها توجه 1 را به دقت مطالعه نموده و طبق توضيحات عمل گردد. (در صورت عدموجـود فـرم خاص در اين ارتباط طبق توجه 2 عمل نماييد.) **توجـه:1** فرم توصيهنامههاي مخصوص برخي از دانشكدهها: **(فرمهاي مذكور پيوست اين اطلاعيه ميباشد).**  *2P* مهندسي مكانيك (ارسال پستي به دانشكده طبق فرم توصيه نامه دانشكده) *2E* مهندسي انرژي (طبق فرم توصيه نامه دانشكده*-* نحوه ارسال در فرم مشخص شده است) *2M* علوم رياضي (ارسال توصيهنامه علمي براي تكميل پرونده آزمون دكتري سال 1395 در رشتههـاي «رياضـي» و «علـوم كـامپيوتر» بـه صورت الكترونيكي و از طريق سامانه *"ir.sharif.math.recoms "*خواهـد بـود. جهـت كسـب اطلاعـات بيشـتربـه راهنمـاي ارسـال توصيهنامه علمي داوطلبان اين رشته در آگهي مربوط به دانشكده علومرياضي مراجعه نمائيد) *2PH* فيزيك (حداقل دو توصيهنامه- نحوه ارسال در فرم مشخص شده است) *2C* مهندسي كامپيوتر (تحويل به دانشكده در روز مصاحبه) *2N* پژوهشكده علوم و فناوري نانو(نحوه ارسال در فرم مشخص شده است) *2MAT* مهندسي و علم مواد (توصيهنامه در روز مصاحبه به دانشكده تحويل داده شود)  *3EE* مهندسي برق (توصيهنامه در روز مصاحبه به دانشكده تحويل داده شود) *2GSME* مديريت (تحويل به دانشكده در روز مصاحبه)-( متقاضيان رشته علوم اقتصادي بايد توصيه نامه خود را به صورت الكترونيكـي در پرتال ثبت نام دكتري ارسال نمايند.)

توجـه٢: در صورت عدم تعيين فرم خاص از طرف دانشكده، شما مي توانيد به صورت الكترونيكي درخواست توصيهنامـه **را مطابق راهنماي موجود در سامانه ثبت نام انجام دهيد.** 

-12 رزومه و مدارك مربوط به سوابق علمي، آموزشي و پژوهشي و افتخـارات علمـي (از قبيـل گـواهي رتبـه آزمـون سراسـري كارشناسـي و كارشناسيارشد، گواهي رتبه تحصيلي دوران كارشناسي و كارشناسيارشد، گواهي رتبه در مسابقات علمي بينالمللي معتبـرو كسـب مقـام در جشنواره خوارزمي)، سوابقكاري وافتخارات حرفهاي (در صورت وجود)

> -13 فرم تكميل شده براي دانشكده هاي مورد نظر**(فرمهاي مذكور پيوست اين اطلاعيه ميباشد).** *1P*) مختص داوطلبان دكتري مهندسي مكانيك و مهندسي دريا)  $\left( E\right)$  مختص داوطلبان دكتري مهندسي هستهاي و مهندسي سيستمهاي انرژي) $EI$ *1M*) مختص داوطلبان دكتري رياضي وعلوم كامپيوتر) *1PH*) مختص داوطلبان دكتري فيزيك)

 **قابل توجه رشته فيزيك:** در اولين روز مصاحبه حضوري (روز يكشنبه، مورخ 97/04/03)، دانشكده فيزيك**آزمون كتبـي** در سـطح دروس عمومي دوره كارشناسي و كارشناسي ارشد برگزار ميكند. لازم به ذكر است كه اين آزمون به نسبت 70(بخش كتبي مصاحبه) بـه 30 (بخش شفاهي مصاحبه) در نمره كل مصاحبه داوطلبان تأثيرگذار خواهد بود. *1C*) مختص داوطلبان دكتري مهندسي كامپيوتر)

*1N*) مختص داوطلبان دكتري نانوفناوري) *1MAT*) مختص داوطلبان دكتري مهندسي و علم مواد) *1EE* و *2EE*) مختص داوطلبان دكتري مهندسي برق) *1GSME*) مختص داوطلبان دكتري مديريت واقتصاد)

 **قابل توجه رشته مديريت:** آ**زمون كتبي** در روز پنجشنبه 97/3/31 ساعت 15 در ساختمان تالارها ، تالار2 *–* دانشگاه صنعتيشريف برگزار ميگردد . مواد آزمون كتبي عبارتند از: روش تحقيق كمي و كيفي (با ضريب 1)، زبان (با ضريب 1) و *GMAT* (با ضريب 1). **مصاحبهي شفاهي** در دو مرحله صورت ميپذيرد، شركتكنندگان در آزمون كتبي براي مصاحبه حضوري در مرحله اول در روز يك شنبه مورخ 1397/04/02 دعوت خواهند شد و افرادي كه بيشترين امتياز را از مرحله اول كسب كنند براي مرحله دوم در روز دوشنبه مورخ 1397/04/03 دعوت خواهند شد. مصاحبه حضوري مرحله دوم شامل ارائه تخصصي داوطلبان خواهد بود.

-14 كارنامه آزمون زبان انگليسي (در صورت وجود) -15 لازم است كليه داوطلبان هر گونه مدرك يا گواهي مرتبط با وضعيتهاي خاص (شاهد وايثارگرو مربي و ...) را ارسال نماينـد تـا مطـابق آييننامههاي جاري در دانشگاه در مورد پرونده ايشان اقدام لازم صورت گيرد. بديهي اسـت در صـورت عـدم ارسـال مـدارك لازم، هرگونـه تجديدنظر پس از اعلام نتايج در مورد پرونده داوطلبان امكانپذير نخواهد بود. به طور اخص ارسال روگرفت حكم رسمي اشـتغال بـه كـار در دانشگاهها براي مربيان هيأت علمي، روگرفت حكم كارگزيني براي كاركنان دولت و گواهي معتبر از ستاد دانشجويان شاهد و ايثارگر (كه بـه تأييد ستاد شاهد وايثارگر دانشگاه صنعتي شريف نيزرسيده باشد) براي اين گونه دانشجويان الزامي است.

**توجــه:2** تمــامي مــدارك فــوق لازم اســت در قالــب فايــل *JPG* يــا *PDF* در ســامانه ثبــت نــام آزمــون دكتــري دانشــگاه بــه آدرس *net.sharifgradschool://http* با كيفيت مطلوب آپلود شوند.

**پ) تكميل فرمها و ارسال مدارك الكترونيكي ثبتنام:** 

- **فرم تقاضانامه:** اطلاعات فردي خود را در اين قسمت وارد نماييد و روي گزينه "ويرايش" كليك كنيد.
- **انتخاب دانشكده/ رشته:** بر روي گزينه " اضافه كردن" كليك نموده و فيلدهاي آزمون، پذيرش(تحصيلات تكميلي، كيش)، دانشكده، رشته و زمينه تخصصي مورد نظر خود را **به ترتيب** انتخاب نماييد . در صفحه بعد مجموعه امتحاني را انتخاب و گزينه " اضافه كردن" را كليك نماييد و در آخر، وضعيت مدرك زبان خود را اعلام فرماييد(در صورتي كه مدرك زبان شما تاريخ اعتبار لازم را داشته باشد، يكي از آزمونها را انتخاب كنيد).
- **سوابق تحصيلي:** با كليك بر روي گزينه " اضافه كردن"، اطلاعات مقاطع مختلف تحصيلي خود را در اين بخش وارد كنيد. اعلام اطلاعات مقطع **كارشناسي و كارشناسيارشد** الزامي است.

**توجه:** در صورت بروز مشكل براي ارسال عكس به "راهنماي ارسال عكس" در منوي "راهنماي ثبتنام" مراجعه نماييد. پس از اضافهكردن فايل عكس توسط كاربر، فايل ارسال شده توسط سامانه به طور خودكار بررسي مي شود و در صورت رعايت نكردن معيارها، در سامانه، ثبت نخواهد شد. در صورتيكه فايل توسط سامانه پذيرفته شود، در ليست فايلهاي مدارك كاربر نمايش داده ميشود. جهت اطلاع از قالب و ظرفيت فايلهاي ارسالي، به بخش "راهنماي انواع فايل" در منوي "راهنماي ثبتنام" مراجعه نماييد. در نهايت پس از آپلود مدارك، امكان نهاييكردن ثبت نام توسط داوطلب وجود دارد.

- **مقالهها:** با كليك بر روي گزينه " اضافه كردن" اطلاعات مربوط به مقالات خود را درج نماييد. عبارت " چاپ شده" يا " پذيرفتهشده" را قبل از عنوان مقاله تايپ نماييد. (طبق اين اطلاعيه بند 9 مدارك)
	- **افتخارات علمي پژوهشي:** با كليك برروي گزينه " اضافهكردن " اطلاعات مربوط به افتخارات علمي پژوهشي خود را درج نماييد.
	- **دورههاي غيردانشگاهي:** با كليك برروي گزينه " اضافهكردن" اطلاعات مربوط به دوره هاي غير دانشگاهي خود را درج نماييد.
		- **سوابق كاري:** با كليك بر روى "*اضافه كردن*" اطلاعات مربوط به سوابق كارى خود را درج نماييد.
			- **نمرههاي امتحاني:** در اين بخش اطلاعات مربوط به **مدرك زبان** خود را اضافه نماييد.
- **نهاييكردن ثبتنام:** در سامانه به منوي " نهاييكردن ثبت نام" مراجعه و روي "بررسي مدارك <sup>و</sup> حد نصابها" كليك كنيد. مدارك و حدنصابها و فرمها توسط سامانه بررسي مي شود. در صورت وجود نقص در انتخاب رشته/ زمينه تخصصي يا تكميل فرمها، نوع نقص و توضيحات آن نمايش داده مي شود. در صورت رفع نواقص و اشكالات مي¤وانيد با كليك روي گزينه <sup>"ل</sup>به *پايان بردن ثبت نام*" مراحل ثبتنام خود را تكميل كنيد.

توجه: از کلیه داوطلبان محترم تقاضا میشود که در بازه زمانی (۹۷/۰۳/۰۲ تا ۹۷/۰۳/۰۹) نسبت به تکمیل مدارک خـود در سـامانه ثبت نام اقدام نمایند. ( با توجه به فشردگی زمانبندی، این تاریخها به هیچ عنوان قابل تمدید نخواهد بود). توصیه میشود با توجه به ترافیک احتمالی ساعات پایانی ثبت نام در سامانه، بارگذاری مدارک و نهایی کردن ثبت نام خود را به روزهای پایانی موکول **نفرمائيد.** 

## **ج) برخي تذكرات مهم:**

 - سطح و كيفيت آشنايي با زبان انگليسي در پذيرش داوطلبان دوره دكتري مؤثر است. لذا درخواست ميشودكليه داوطلبان هرگونه مدرك در اين خصوص را از طريق سامانه تحصيلاتتكميلي(*net.sharifgradschool://http* (در پرونده خود درج نمايند.(مدرك زبان قابل قبول:*TOEFL*،*TOLIMO*،*IELTS*،*)MCHE(MSRT*(. **در صورت نداشتن مدرك زبان قابل قبول، در سامانه نمره زبان كه در كارنامه آزمون دكتري سال97 كسب كردهايد را ثبت نمايد.** 

- تطابق رشته امتحاني داوطلب و رشته فارغ التحصيلي مطابق جداول دفترچه ثبت نام آزمون (شماره 1) بايد باشد.

- حسب مورد، ارائه توصيهنامه علمي **معتبر و محرمانه** ميتواند در پذيرش داوطلبان مؤثرباشد. لذا از كليه داوطلبان درخواست مـيشـود با مراجعه به اطلاعات و فرمهاي مرتبط برخي از دانشكده ها، توصيهنامههاي علمي خود را در زمـان مقـرر تهيـه و مطـابق توضـيحات درج شده در فرمهاي توصيه نامه برخي از دانشكده ها (مندرج در سامانه ثبت نام)، جهت ارسال و يا تحويل توصيه نامه اقدام گردد.

دانشجویان دکتری در دانشگاه صنعتی شریف تمام وقت هستند و پس از طی مراحل تحصیلی دوره آموزشی و پژوهشی دکتری، فقط با عنوان رشته مربوطه فارغ التحصیل خواهند شد و تحصیل ایشان در مقطع دکتری تابع مجموعه مقررات و آئیننامههای آموزشی دوره **دكتري دانشگاه صنعتي شريف و مقررات جاري وزارت علوم، تحقيقات و فناوري خواهد بود.** 

**فراغت از تحصيل در مقطع كارشناسيارشد تا تاريخ 97/06/31 براي داوطلبان شاغل به تحصيل، الزامي است.** 

داوطلبان میتوانند در صورت نیاز سوالات خود را از طریق منوی " پیام ها" در سامانه ثبتنام مطرح و حداکثر پس از ۲۴ ساعت پاسخ را **دريافت نمايند.** 

ارسال پیامک های مربوط به سامانه ثبت نام از طریق تلفن همراه به شماره ۹۲۱۸۱۳۷۰۴۳۰ به تلفن همراه شما صورت خواهد گرفت. **لطفاً از هر گونه تماس تلفني يا مراجعه حضوري خودداري فرماييد.** 

**مديريت تحصيلات تكميلي دانشگاه صنعتي شريف**